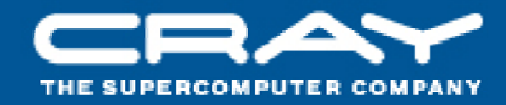

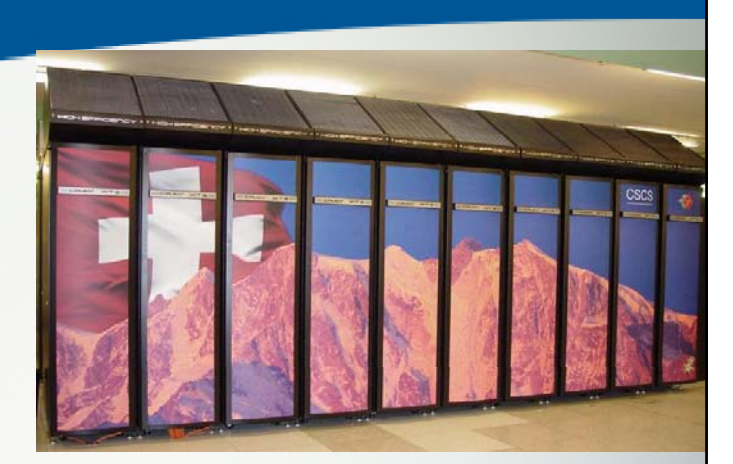

## **Cray Performance Measurement and Analysis Tools**

### **Heidi Poxon Manager & Technical Lead, Performance Tools Cray Inc.**

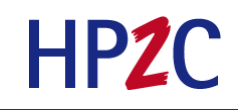

**7-9 November, 2011**

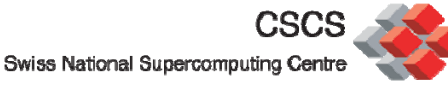

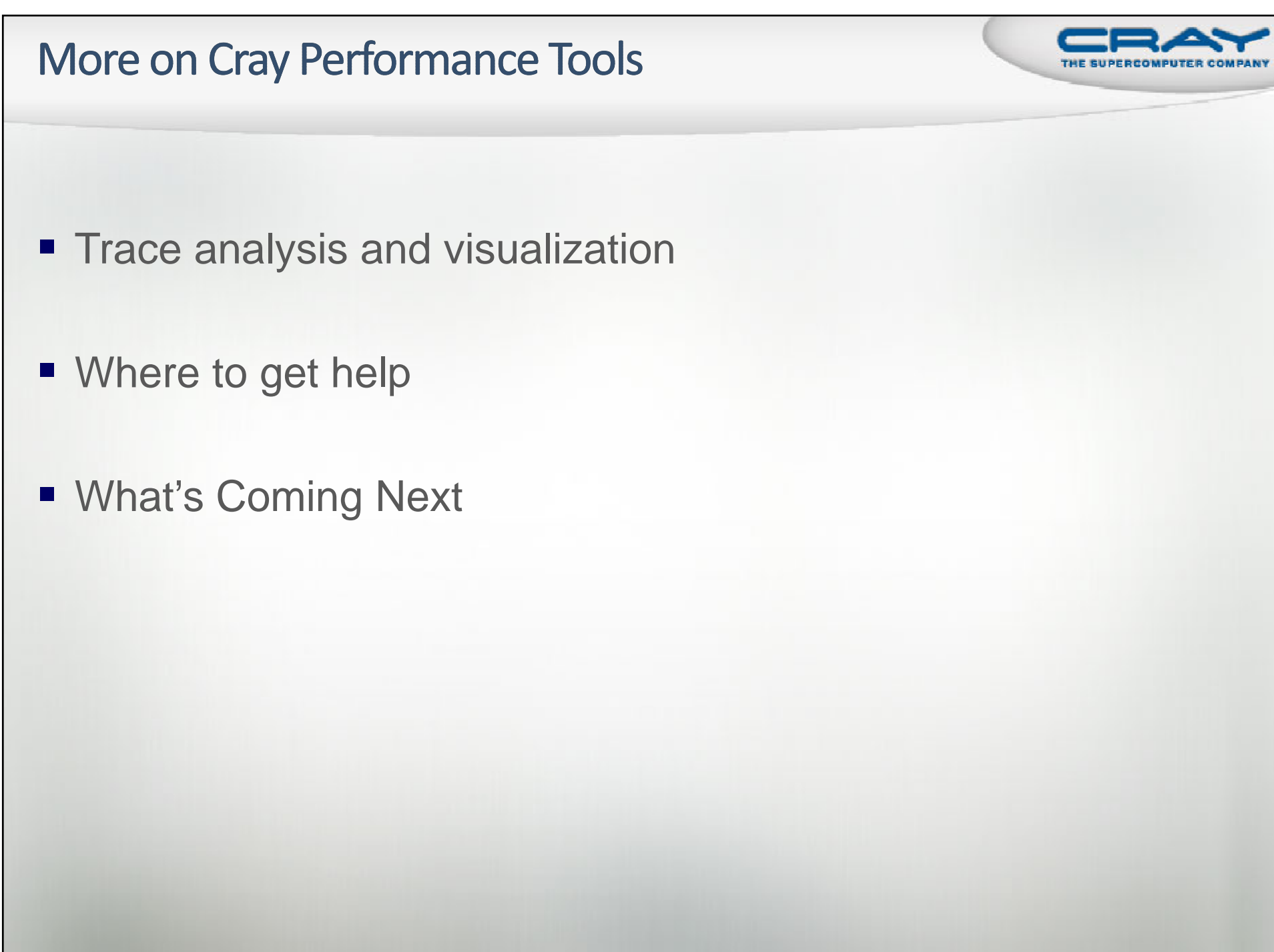

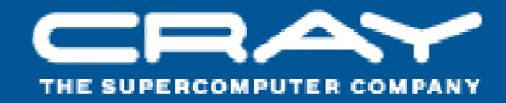

## **Trace Analysis and Visualization**

#### **Tracing**

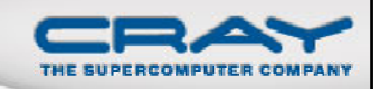

- **Only true function calls can be traced** 
	- Functions that are inlined by the compiler or that have local scope in a compilation unit cannot be traced
- Enabled with pat\_build -g, -u, -T or -w options
- Full trace (sequence of events) enabled by setting PAT\_RT\_SUMMARY=0
	- **Warning:** trace files are not scalable
		- Tend to generate huge performance files
		- $\triangleright$  Not really recommended

#### **Mosaic View - Shows Communication Pattern**

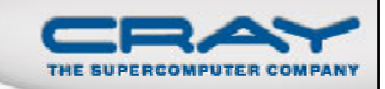

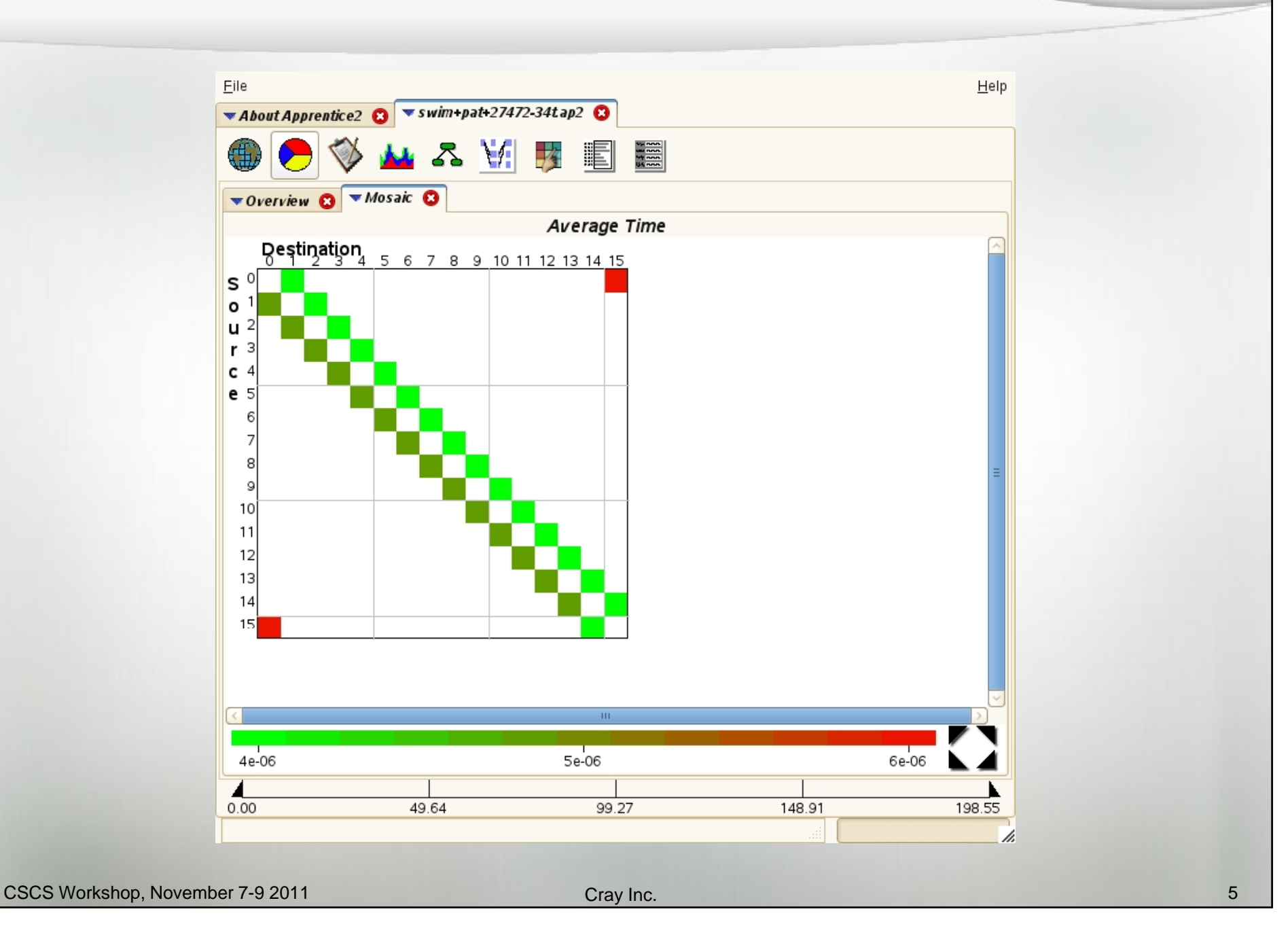

#### **Time Line View (Sweep3D)**

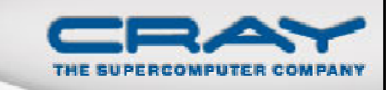

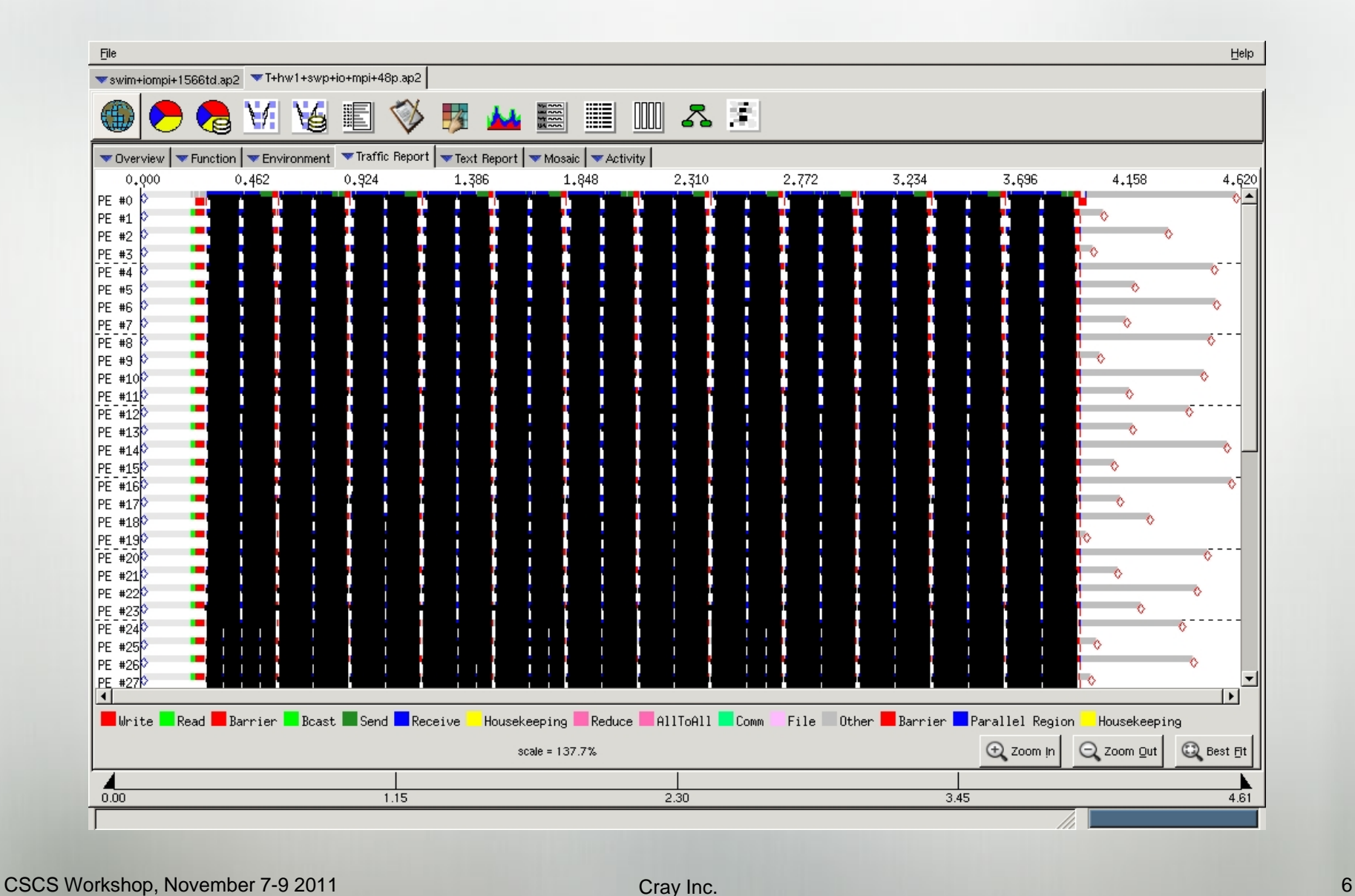

#### Time Line View (Zoom)

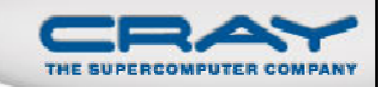

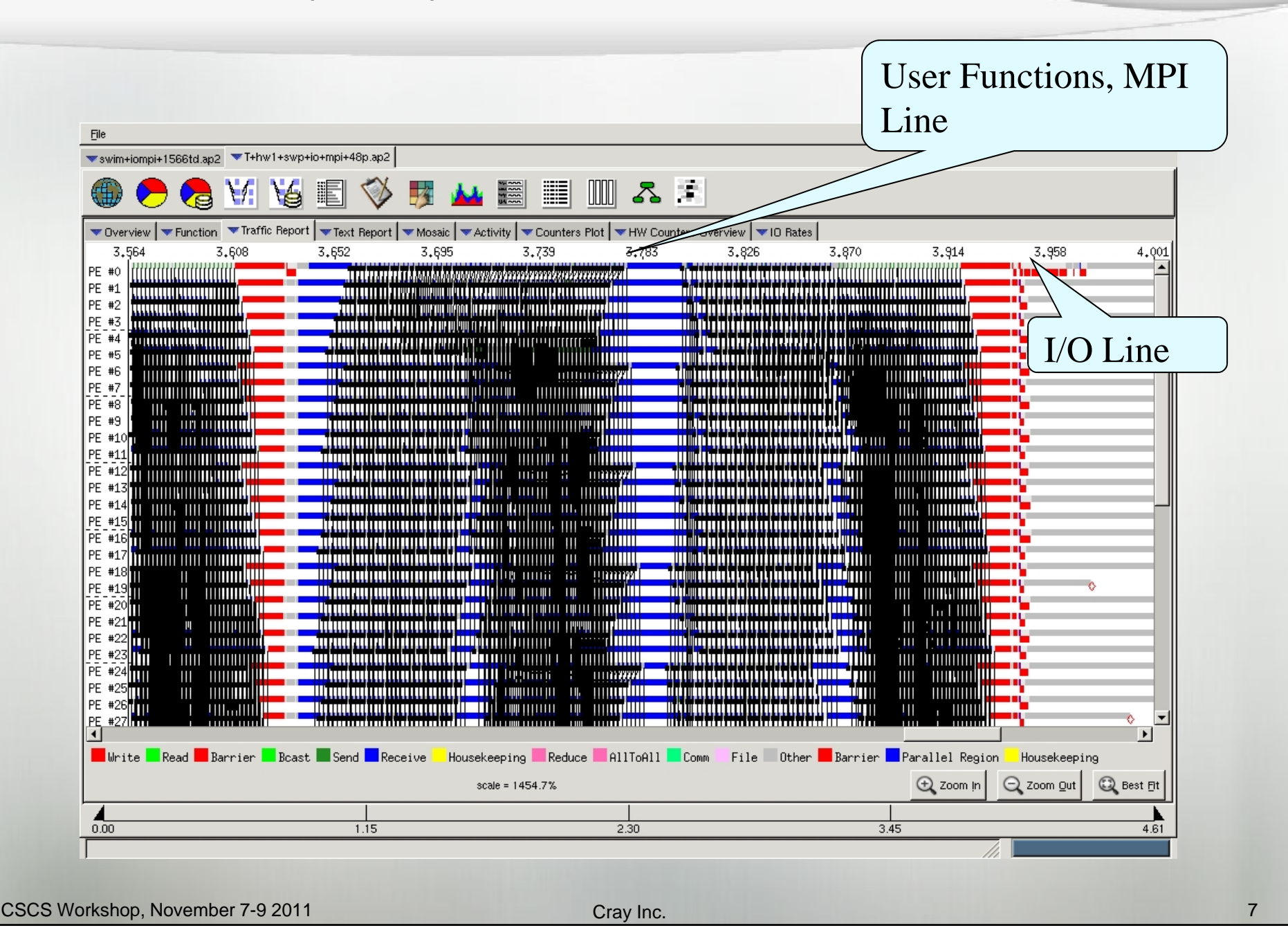

#### **Time Line View (Fine Grain Zoom)**

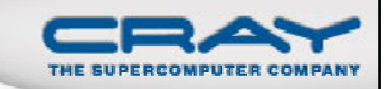

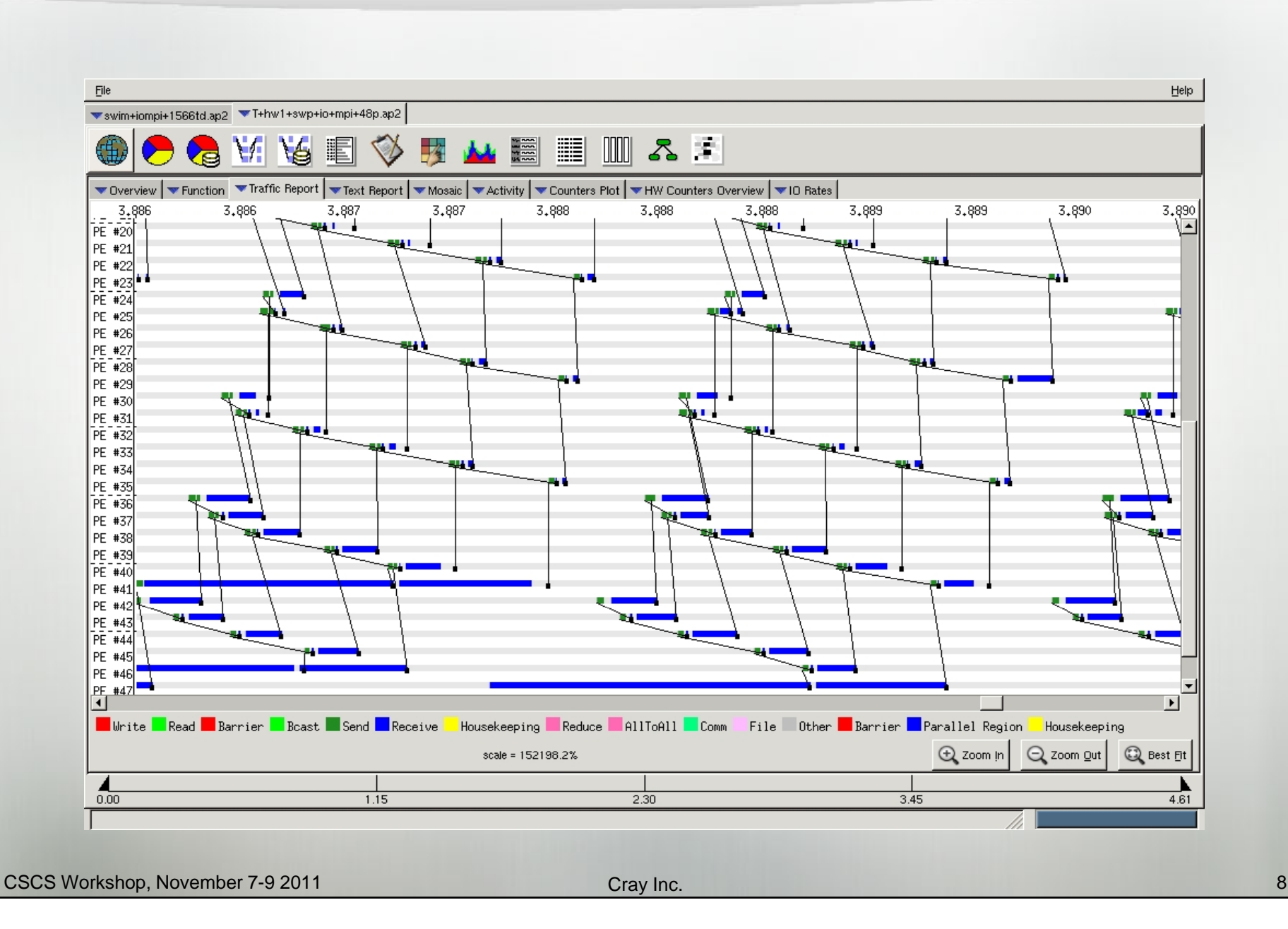

#### **Suggestions for Controlling Large Traces**

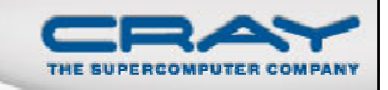

Several environment variables are available to limit trace files to a more reasonable size:

#### PAT\_RT\_CALLSTACK

- Limit the depth to trace the call stack
- PAT\_RT\_HWPC
	- Avoid collecting hardware counters (unset)
- $\mathcal{L}(\mathcal{L})$ PAT\_RT\_RECORD\_PE
	- Collect trace for a subset of the PEs
- PAT\_RT\_TRACE\_FUNCTION\_ARGS
	- Limit the number of function arguments to be traced
- PAT\_RT\_TRACE\_FUNCTION\_LIMITS
	- Avoid tracing indicated functions
- PAT\_RT\_TRACE\_FUNCTION\_MAX
	- Limit the maximum number of traces generated for all functions for a sin gle process

#### Suggestions for Controlling Large Traces (2)

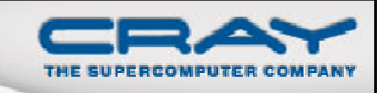

#### PAT\_RT\_TRACE\_THRESHOLD\_PCT

- Specifies a % of time threshold to enforce when executing in full trace mode
- PAT\_RT\_TRACE\_THRESHOLD\_TIME
	- Specifies a time threshold to enforce when executing in full trace mode
- Set PAT\_RT\_EXPFILE\_MAX to the number of ranks (or any larger number)
	- Data for only 1 MPI rank stored in each .xf file
- Use pat\_region API to start and stop tracing within a program

#### **Controlling large traces - Additional API Functions**

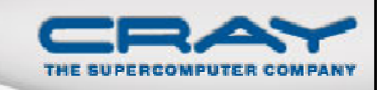

- int PAT\_state (int state)
	- State can have one of the following:
		- > PAT\_STATE\_ON
		- PAT\_STATE\_OFF
		- PAT\_STATE\_QUERY
- int PAT\_record (int state)
	- Controls the state for all threads on the executing PE. As a rule, use PAT\_record() unless there is a need for different behaviors for sampling and tracing
		- int PAT\_sampling\_state (int state)
		- int PAT\_tracing\_state (int state)
- int PAT\_trace\_function (const void \*addr, int state)
	- Activates or deactivates the tracing of the instrumented function
- int PAT\_flush\_buffer (void)

```
Trace On / Trace Off Example
    include "pat_apif.h"
    ! Turn data recording off at the beginning of execution.
    call PAT record 
_
record( PAT STATE OFF PAT_STATE_OFF, istat )
    ...! Turn data recording on for two regions of interest.
    call PAT_record( PAT_STATE_ON, istat )
    …call PAT_region_begin( 1, "step 1", istat )
    ...call PAT
_g _ re ion_end( 1, istat )
    …call PAT_region_begin( 2, "step 2", istat )
    ...call PAT region end PAT_region_end( 2, istat )
    …! Turn data recording off again.
    call PAT_record( PAT_STATE_OFF, istat )
    …
```
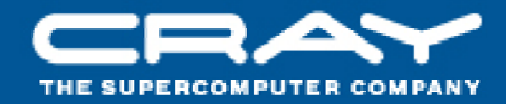

## Where to Find Help on the Tools

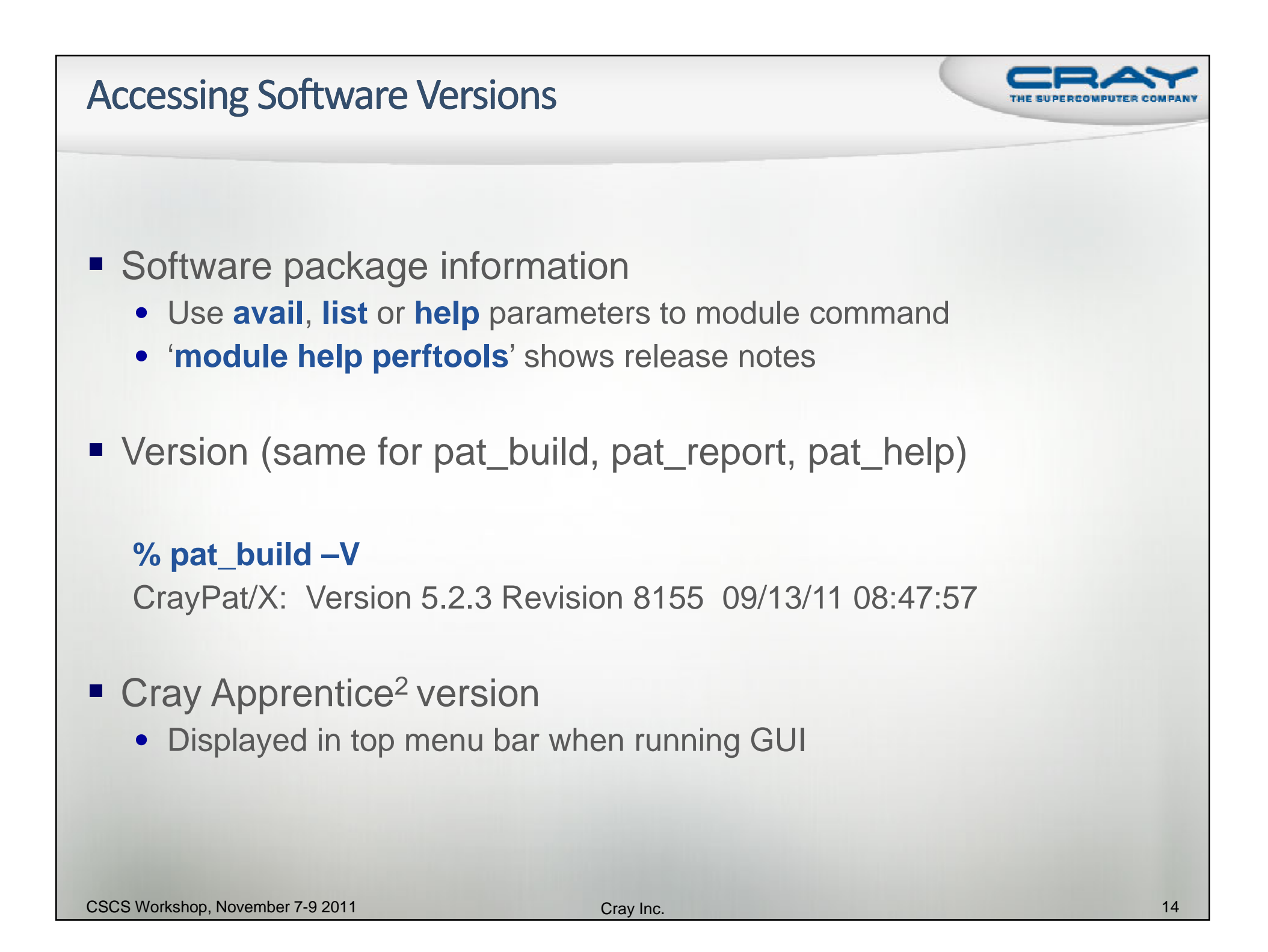

#### **Release Notes**

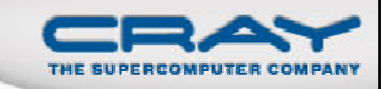

```
% module help perftools
----------- Module Specific Help for 'perftools/5.2.3' ---------
===================================================================Perftools 5.2.3==============Release Date: September 15, 2011
Differences between CrayPat 5.2.2 release and 5.2.3 release
                               ------------------------------------------------------------General* PAPI library supports counters in NVIDIA GPUs
 * PAPI library available as dynamically shared object
  * All installed   PerfTools executable binary files are dynamically     linked
. . .Purpose
-------. . .
Bugs Fixed
----------. . .Known Problem(s)
----------------. . . Product and OS Dependencies:    
----------------------------. . .Documentation:--------------See the following documents at http://docs.cray.com/
 Cray y Performance Analysis Tools Release Overview and 
      Installation Guide S-2474-52Using Cray Performance Analysis Tools S-2376-52
```
#### **Online information**

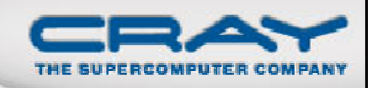

- **User guide** 
	- http://docs.cray.com
- П Man pages
- To see list of reports that can be generated
	- % pat\_report –O –h
- Notes sections in text performance reports provide information and suggest further options

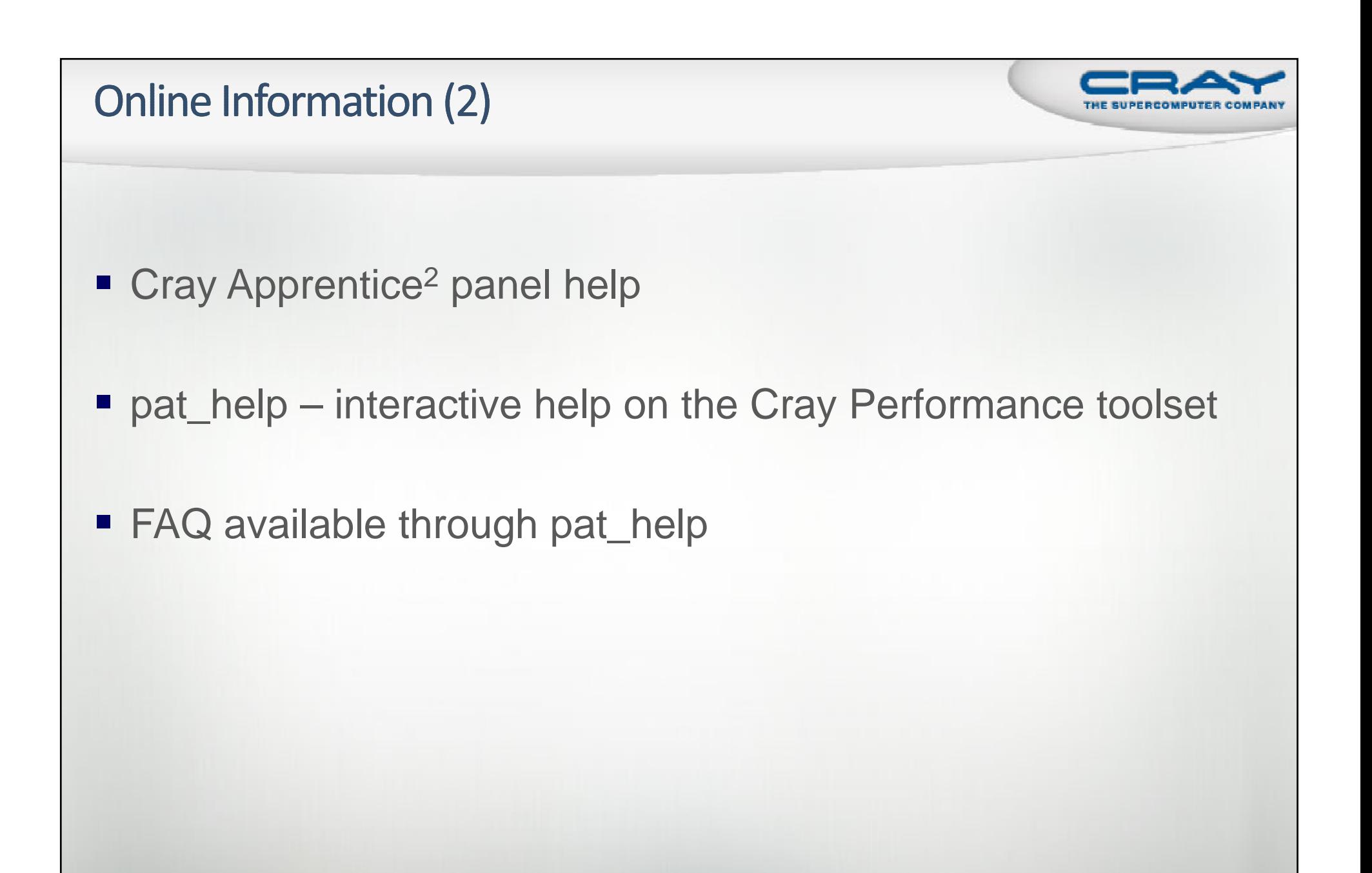

#### **Man pages**

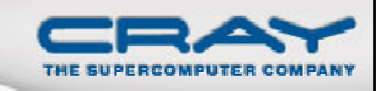

- **intro\_craypat**(1)
	- Introduces the craypat performance tool
- **pat b ild pat\_build(1)**
	- Instrument a program for performance analysis
- **p\_ p at help(1)**
	- Interactive online help utility
- **pat\_report(1)**
	- Generate performance report in both text and for use with GUI
- **hwpc**(5)
	- describes predefined hardware performance counter groups
- **intro\_papi**(3)
	- Lists PAPI event counters
	- Use papi\_avail or papi\_native\_avail utilities to get list of events when running on a specific architecture

#### Cray Apprentice<sup>2</sup> Panel Help

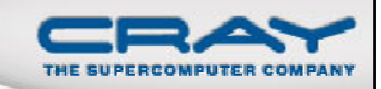

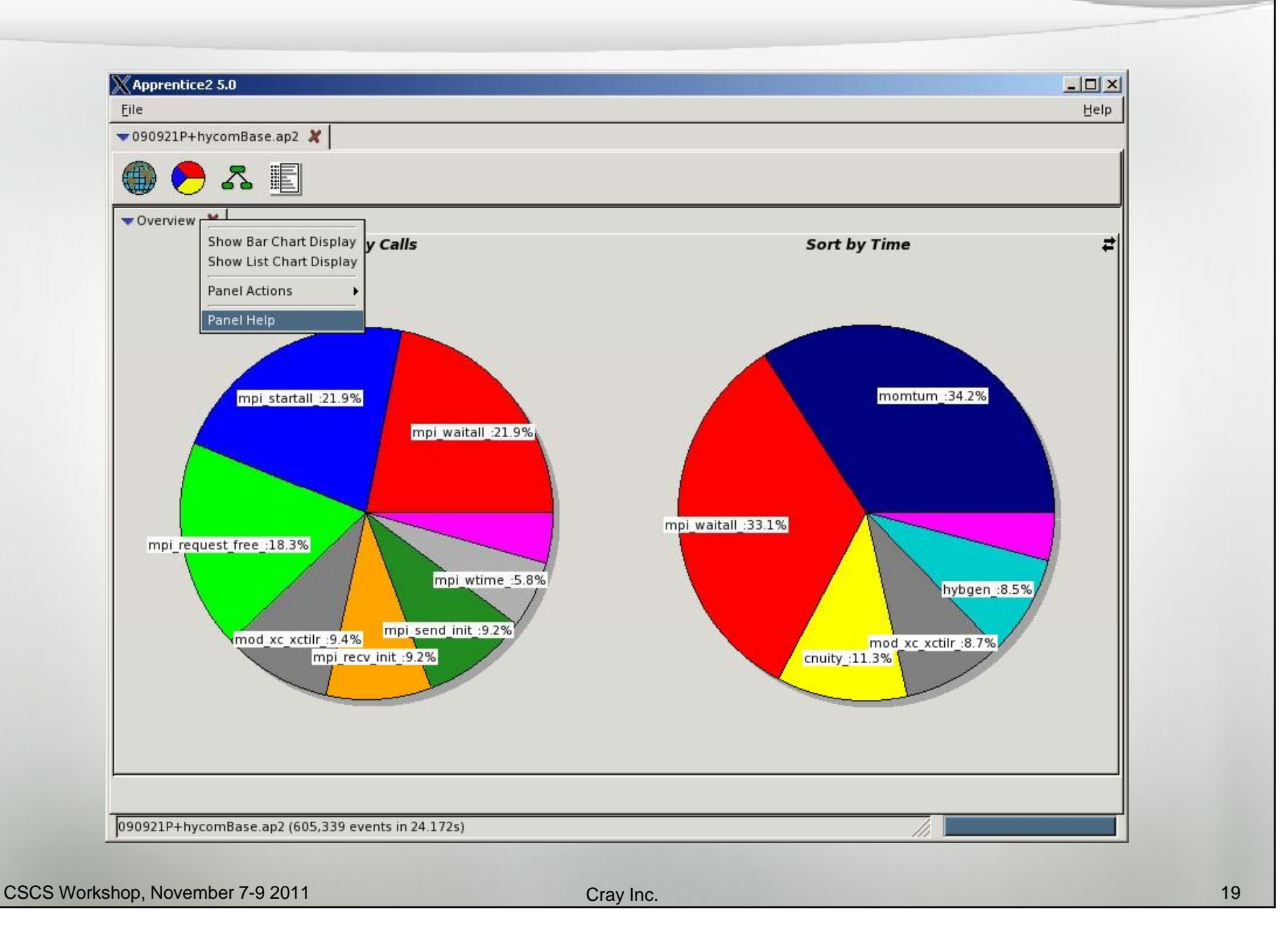

#### Top of Default Report from APA Sampling

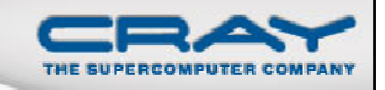

CrayPat/X: Version 5.0 Revision 2631 (xf 2571) 05/29/09 14:54:00

Number of PEs (MPI ranks): 48 Number of Threads per PE: 1Number of Cores per Processor: 4

Execution start time: Fri May 29 15:31:49 2009 System type and speed: <sup>x</sup> x86 \_ 64 2200 MHz Current path to data file: /lus/nid00008/homer/sweep3d/sweep3d.mpi+samp.rts.ap2 (RTS)

Notes:

Sampling interval was 10000 microseconds (100.0/sec) BSD timer type was ITIMER\_PROF

Trace option suggestions have been generated into a separate file from the data in the next table. You can examine the file, edit it if desired, and use it to reinstrument the program like this:

pat\_build -O sweep3d.mpi+samp.rts.apa

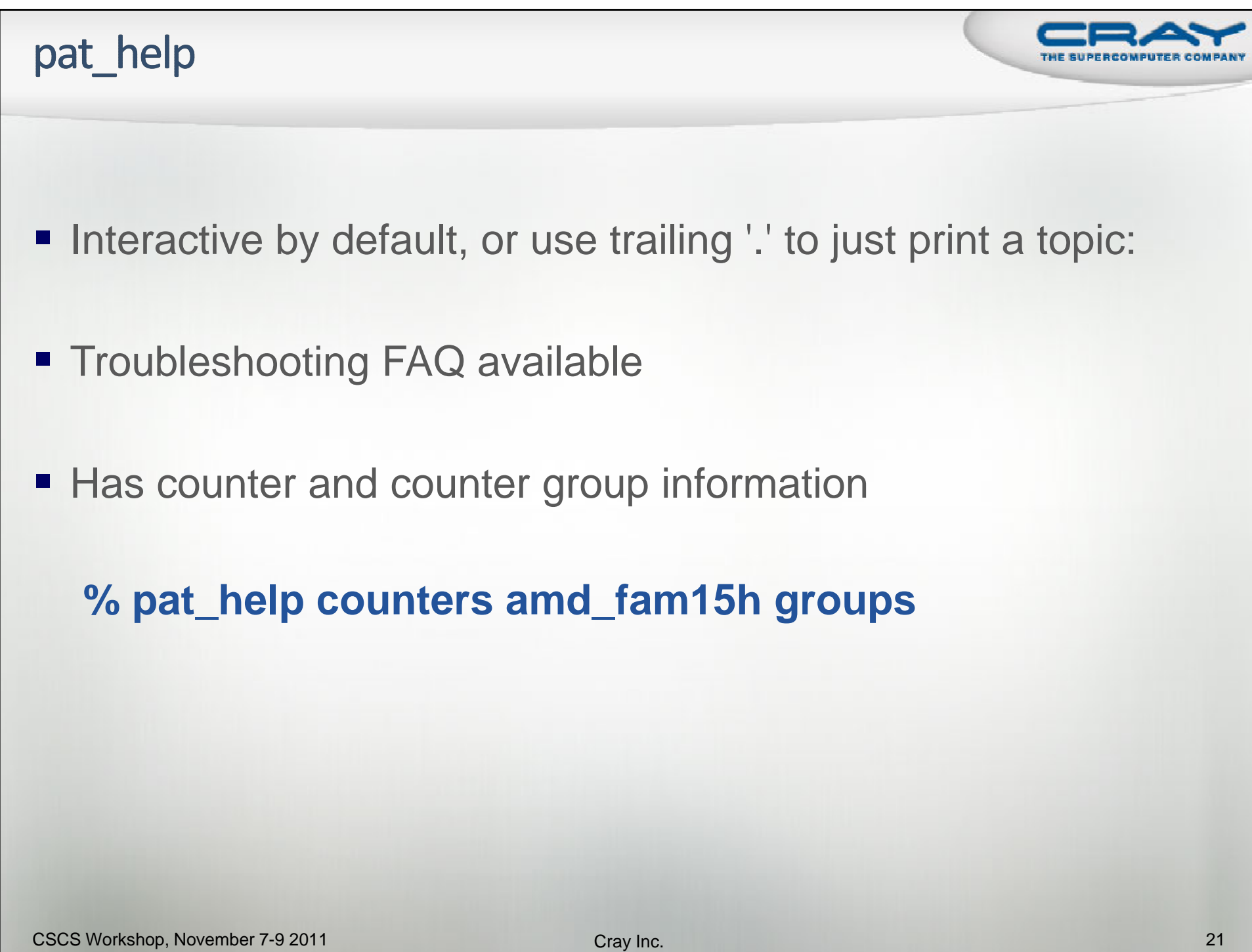

```
pat help Example
   The top level CrayPat/X help topics are listed below.
   A good place to start is:
      overviewIf a topic has subtopics, they are displayed under the heading
   "Additional topics", as below. To view a subtopic, you need
   only enter as many initial letters as required to distinguish
   it from other items in the list. To see a table of contentsincluding subtopics of those subtopics, etc., enter:
       tocTo produce the full text corresponding to the table of contents,
   specify "all", but preferably in a non-interactive invocation:
      pat help all . > all pat help
      pat help report all . > all report help
 Additional topics:
   API executebalance experiment
   build first example
   counters overviewdemos report
   environment run
pat_help (.=quit ,=back ^=up /=top ~=search)
=>
```
#### pat help: FAQ

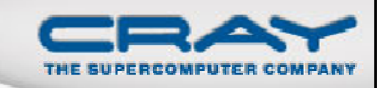

**pat\_help (.=quit ,=back ^=up /=top ~=search) => FAQ Additional topics that may follow "FAQ": Application Runtime Miscellaneous** Availability and Module Environment **2 Building Applications Visualizing Data with Apprentice** Processing Data with pat report **Instrumenting with pat\_build pat\_help FAQ (.=quit ,=back ^=up /=top ~=search)**  $\Rightarrow$  T **Additional topics that may follow ""Instrumenting with pat\_build"": 1. Can not access the file ... . the 2. ERROR: Missing required ELF section 'link information' from the program 'FILE'. 3. ERROR: Missing required ELF section 'string table' from the program '...'. 4. FATAL: The link information was not found in the .note section of ...5. How can I find out the text size of functions?6. How can I list trace points from my instrumented binary? 7. How can I lower the size of data files with pat\_build? 8. How can I NOT instrument some of my object file(s)? 9. How do <sup>I</sup> get MPI rank order suggestions? 10. How do I specify a directory containing object files? 11. My error messaage is "xyz can not be traced because ... not writable" 12. Problems with instrumented programs using both MPI and OpenMP? 13. User sampling with compiler hooks present is not allowed 14. WARNING: Entry point 'FUNCTION' can not be traced because it is a locally defined function 15. WARNING: The function 'FUNCTION' can not be traced because a trace wrapper was not successfully created 16. What is APA?17. Why am I getting an error with userTraceFunctions.c? 18. Why does my binary take longer to run when using 'pat\_build -u'? pat\_help FAQ "Instrumenting with pat\_build" (.=quit ,=back ^=up /=top ~=search) =>**

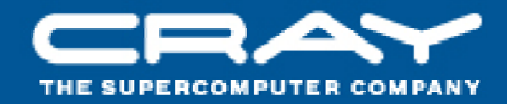

## **What's Coming Next**

#### Feature Highlights Coming in 2011 - 2012

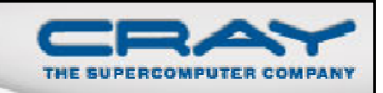

#### Perftools 5.3.0 (Dec 2011)

- Loop work estimates enhancement: loops integrated into the call chain (exclusive loop times in the profile)
- pat\_region API can be used to bracket PGI accelerator directives and CUDA driver API code to collect accelerator performance statistics
- Windows version of Cray Apprentice2

#### Perftools 6.0 (3Q2012)

- Reveal 1.0
- Mac version of Cray Apprentice2 client and server
- New program performance summary in Cray Apprentice2
- Additional observations and suggestions related to memory traffic outliers

#### **Reveal**

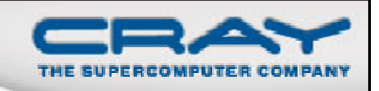

New code restructuring and analysis assistant…

- Uses both the performance toolset and CCE's program library functionality to provide static and runtime analysis information and hints
- Assists user with the code optimization phase by correlating source code with analysis to help identify which areas are key candidates for optimization

#### Key Features

- Annotated source code with compiler optimization information
	- $\triangleright$  Highlighted loops that could not be optimized
	- **► Feedback on critical dependencies that prevent optimizations**
- Scoping analysis
	- $\triangleright$  Identify, shared, private and ambiguous arrays
		- o Allow user to privatize ambiguous arrays
		- o Allow user to override dependency analysis
- Source code navigation based on performance data collected through **CrayPat**

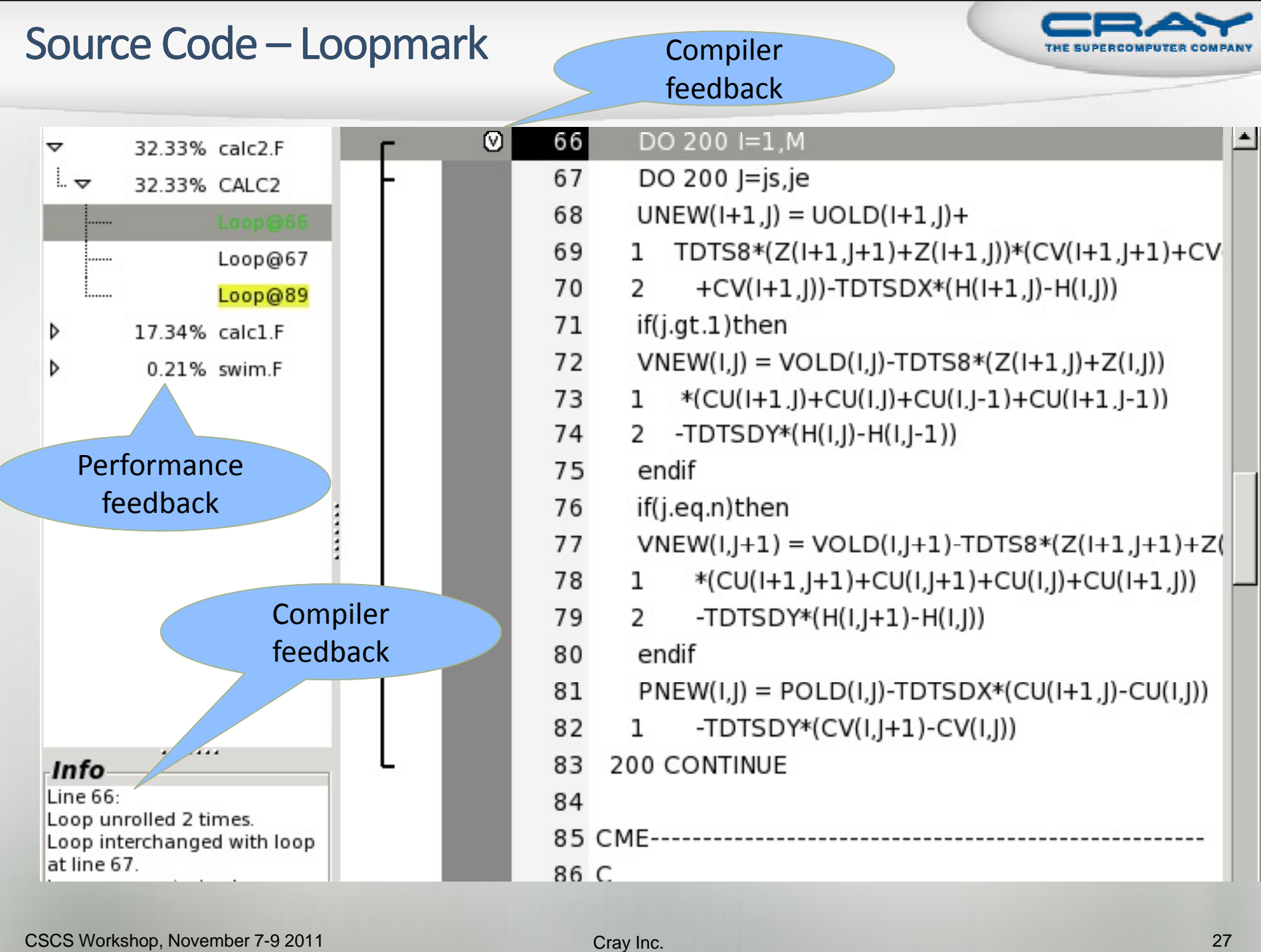

#### **Display Scoping Information for Selected Loop**

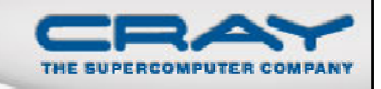

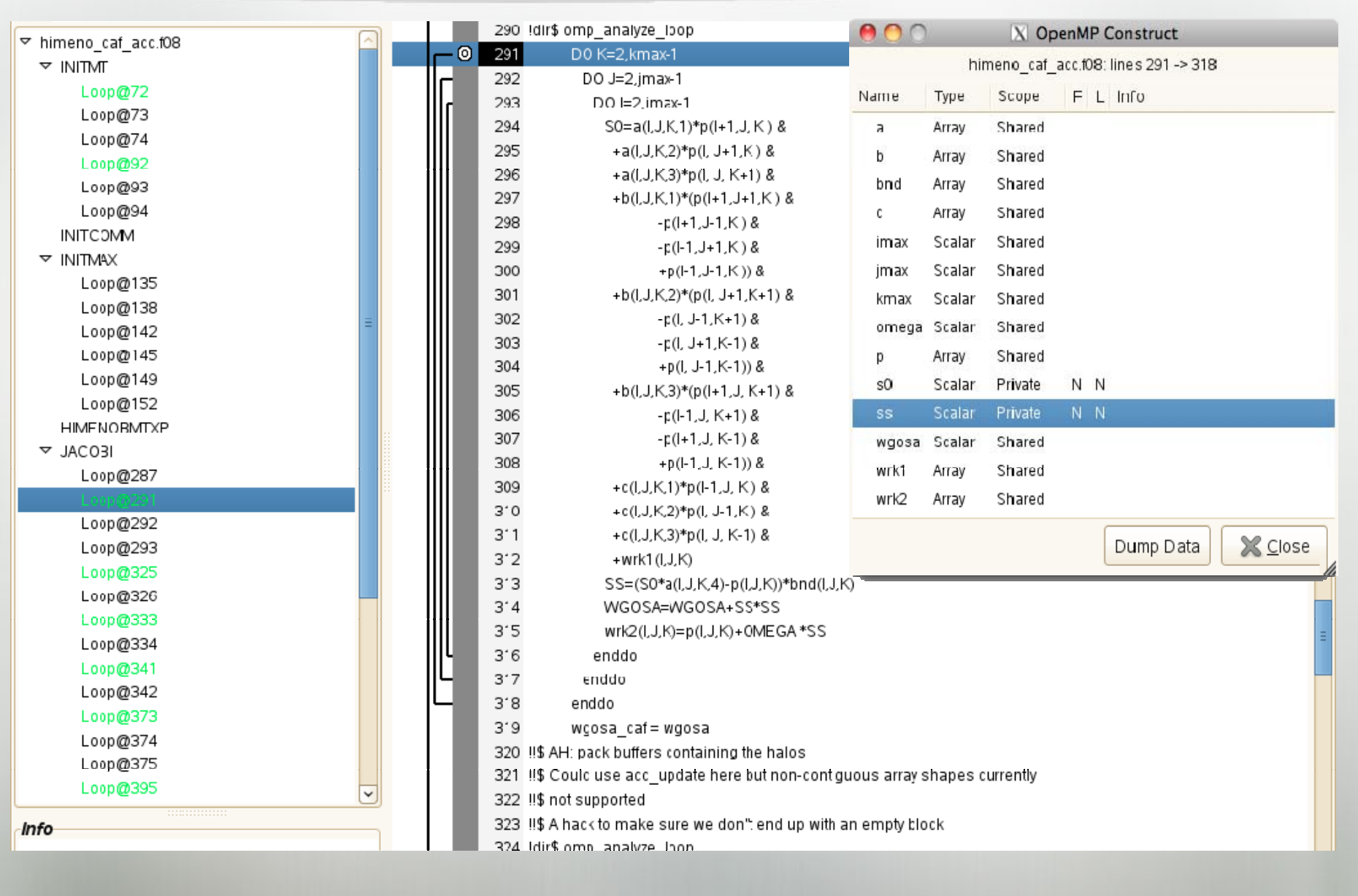

CSCS Workshop, November 7-9 2011 28

![](_page_28_Picture_0.jpeg)

# Questions

??